## **Table of Contents**

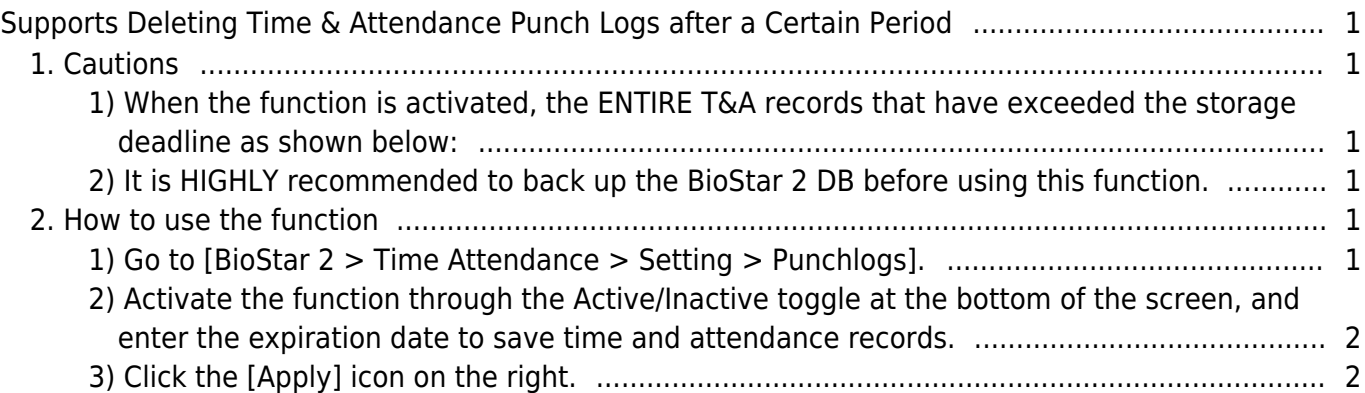

# <span id="page-1-0"></span>**Supports Deleting Time & Attendance Punch Logs after a Certain Period**

Affected Version: BioStar 2.8.17, BioStar 2.9.0 or higher version

Unlike the BioStar 2 AC, in the case of the BioStar 2 TA server, there was no function to automatically delete old attendance records. In the case of users who have been using BioStar 2 for a long time or who use the T&A function and sites with many T&A records, the old T&A records took up system capacity.

As of BioStar 2.8.17, Suprema has improved the function to delete the records of BioStar 2 TA when the user-specified period exceeds like the existing functions of BioStar 2 AC.

## <span id="page-1-1"></span>**1. Cautions**

#### <span id="page-1-2"></span>**1) When the function is activated, the ENTIRE T&A records that have exceeded the storage deadline as shown below:**

- Synchronized punch logs from the AC DB (records authenticated by the device)
- Modified punch logs manually modified by administrators, etc.
- Leave records manually set by administrators, etc.

#### <span id="page-1-3"></span>**2) It is HIGHLY recommended to back up the BioStar 2 DB before using this function.**

- Once applied, all the already deleted attendance and leave records cannot be restored.
- Ex) If you previously set it to 30 days and then changed it to 60 days, the 30-day record corresponding to the difference between the two settings is not stored in the DB and cannot be restored.

### <span id="page-1-4"></span>**2. How to use the function**

#### <span id="page-1-5"></span>**1) Go to [BioStar 2 > Time Attendance > Setting > Punchlogs].**

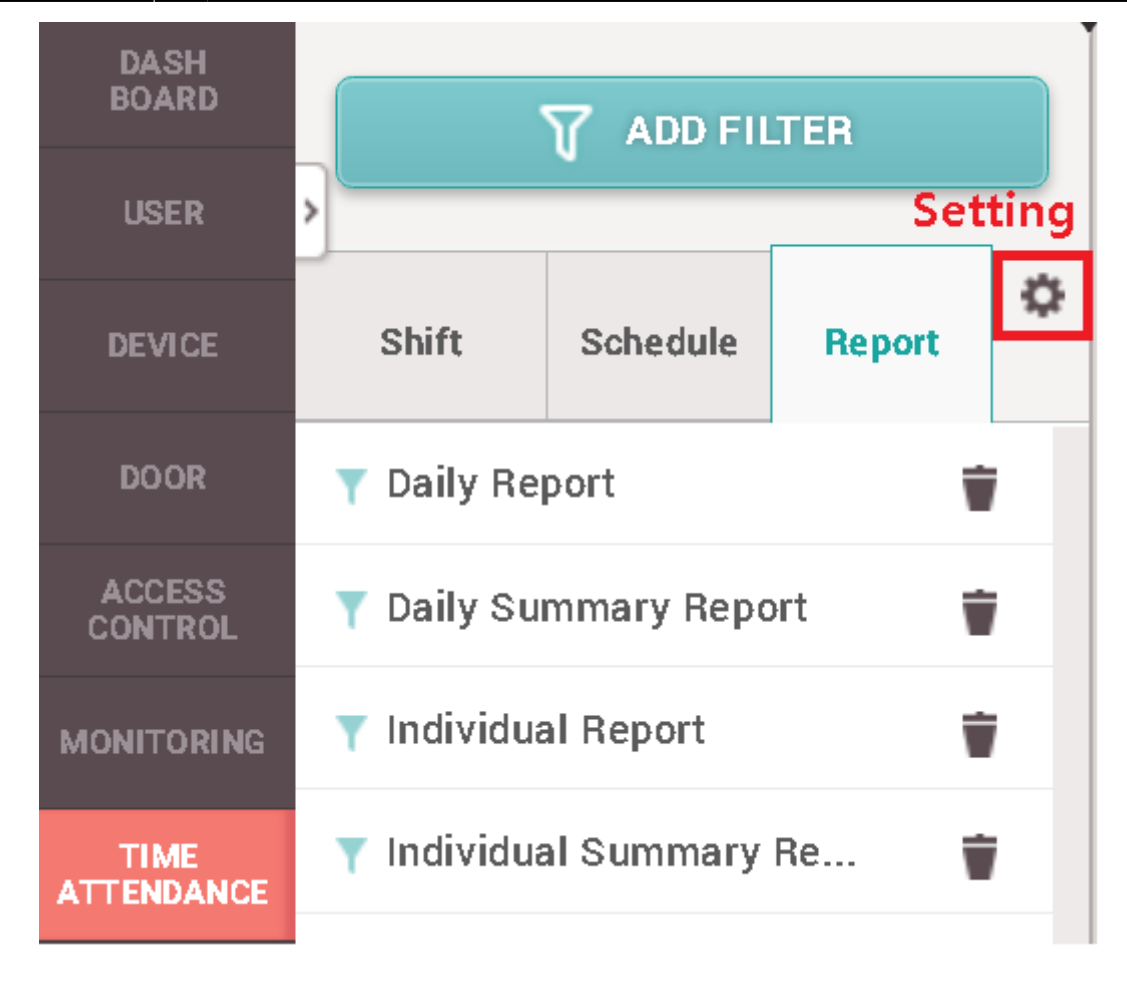

<span id="page-2-0"></span>**2) Activate the function through the Active/Inactive toggle at the bottom of the screen, and enter the expiration date to save time and attendance records.**

<span id="page-2-1"></span>**3) Click the [Apply] icon on the right.**

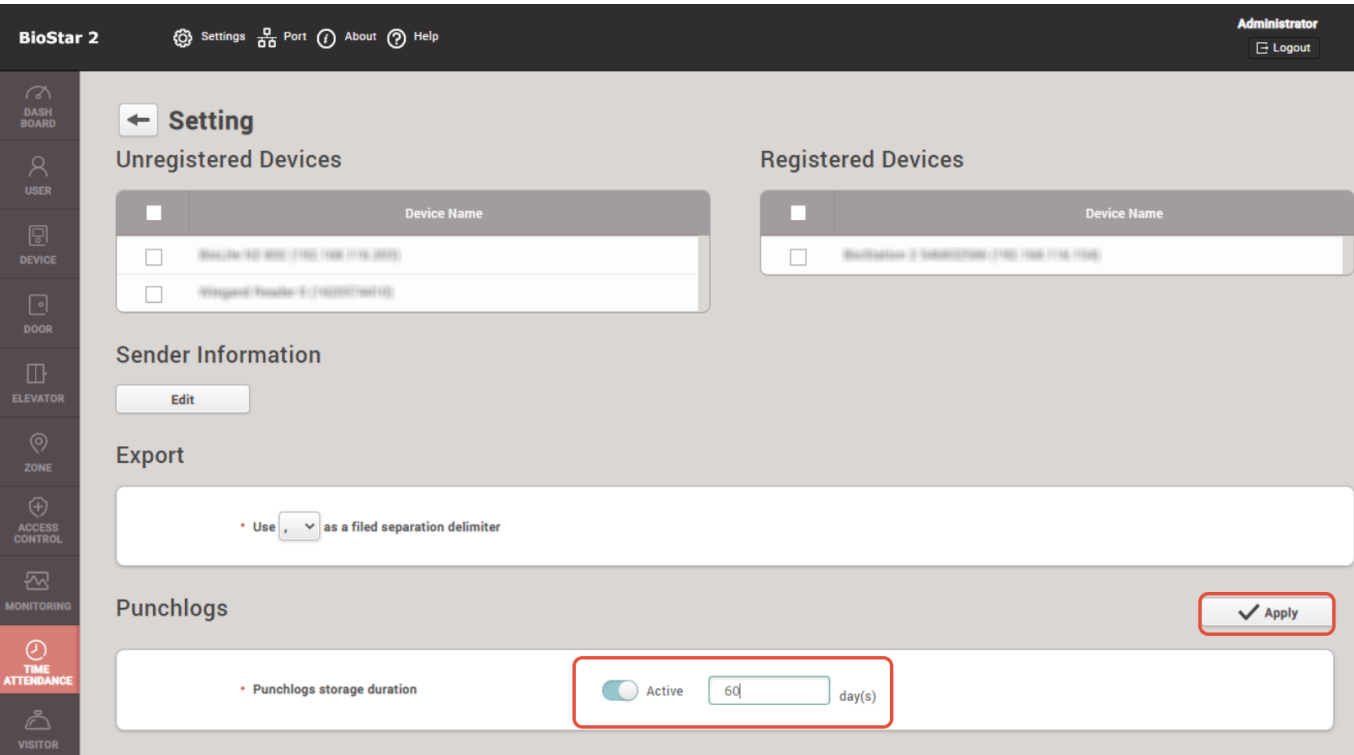

#### From:

<https://kb.supremainc.com/knowledge/>-

Permanent link: **[https://kb.supremainc.com/knowledge/doku.php?id=en:supports\\_deleting\\_time\\_attendance\\_punch\\_logs\\_after\\_a\\_certain\\_period](https://kb.supremainc.com/knowledge/doku.php?id=en:supports_deleting_time_attendance_punch_logs_after_a_certain_period)**

Last update: **2022/09/21 11:09**